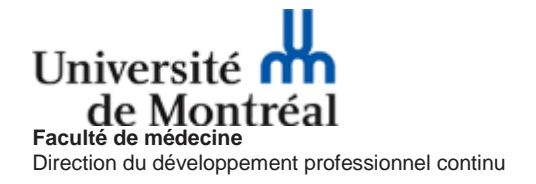

## **COMMENT SE CRÉER UN PROFIL SUR LE SITE DU DPC DE LA FACULTÉ DE MÉDECINE DE L'UNIVERSITÉ DE MONTRÉAL?**

## **Choisissez la rubrique identifiée par l'icône**

Si vous avez un compte SIM de l'Université de Montréal, il vous suffit d'entrer dans les champs prévus, votre adresse courrie[l @umontreal.ca](mailto:elodie.hurgon@umontreal.ca) et votre UNIP, et ce, sans avoir à vous créer de profil.

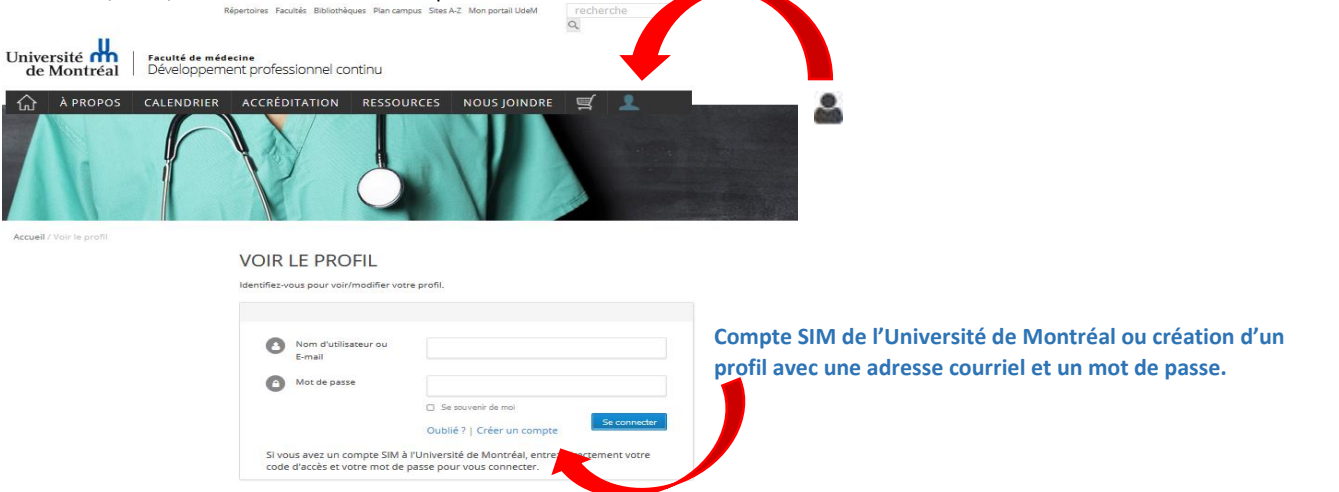

Si vous n'avez pas de compte SIM, vous devez vous créer un profil en utilisant une adresse courriel valide et un mot de passe de votre choix.

Nous vous conseillons de les garder en mémoire afin de pouvoir les réutiliser à chaque connexion pour vos inscriptions en ligne. Cela facilitera la gestion de votre dossier d'utilisateur.

**La création d'un profil unique et personnel** vous permettra d'accéder à la liste des activités auxquelles vous vous êtes inscrits, mais aussi de récupérer en format PDF vos reçus et certificats de formation.

Vous devrez inscrire des informations importantes pour la bonne tenue de votre dossier. Nous vous remercions de bien vouloir y prêter attention.

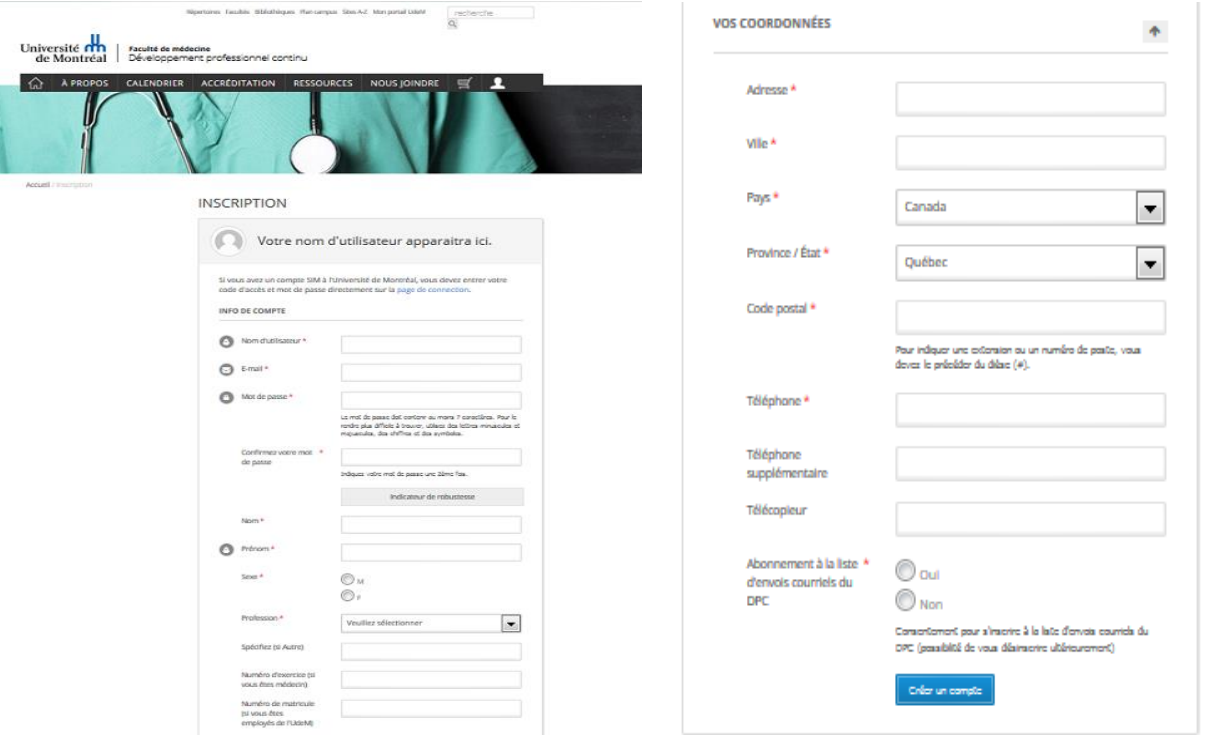